## **1098-T Forms can be printed from ECSI's website:<https://heartland.ecsi.net/>**

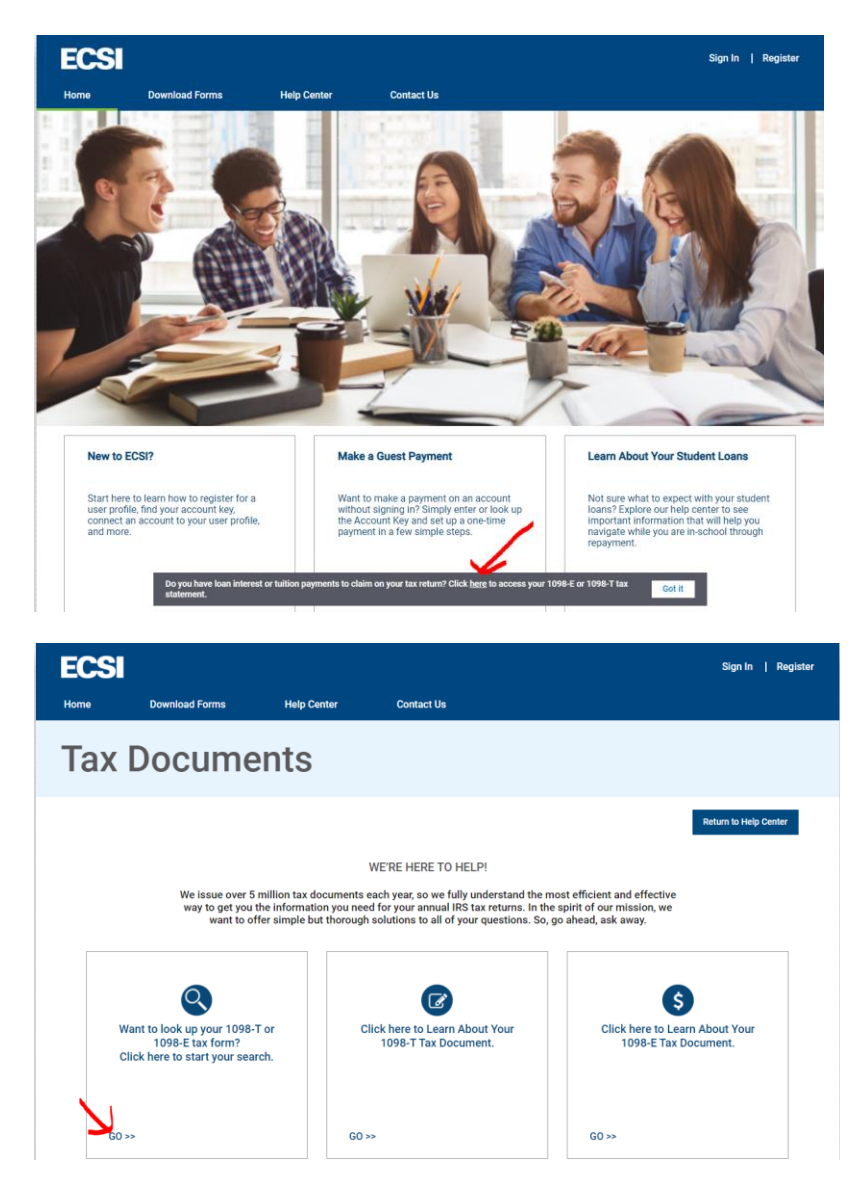

Search for Mount Mercy University in the "School Name" field and then click "Submit" (please note, you must have your Pop-up blocker turned OFF for this site):

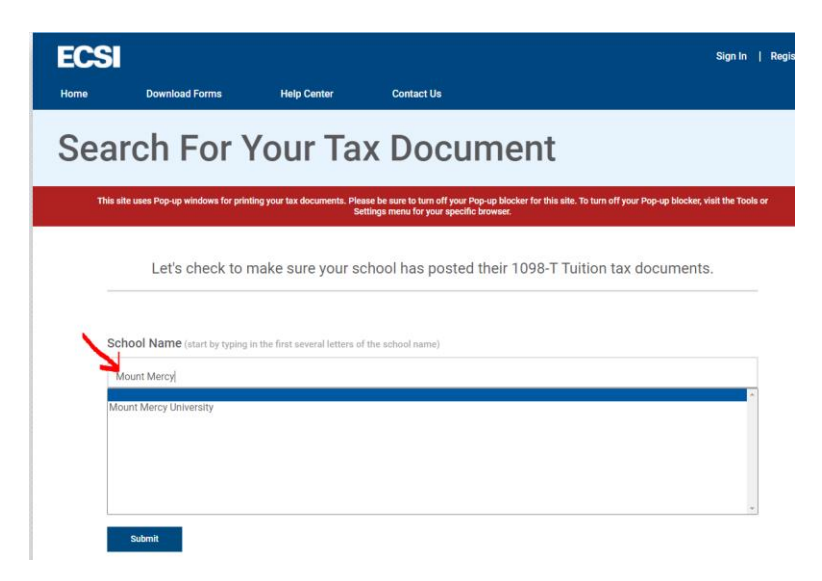

Enter information requested on the screen below. This needs to match what was on file for the student as of January 1st:

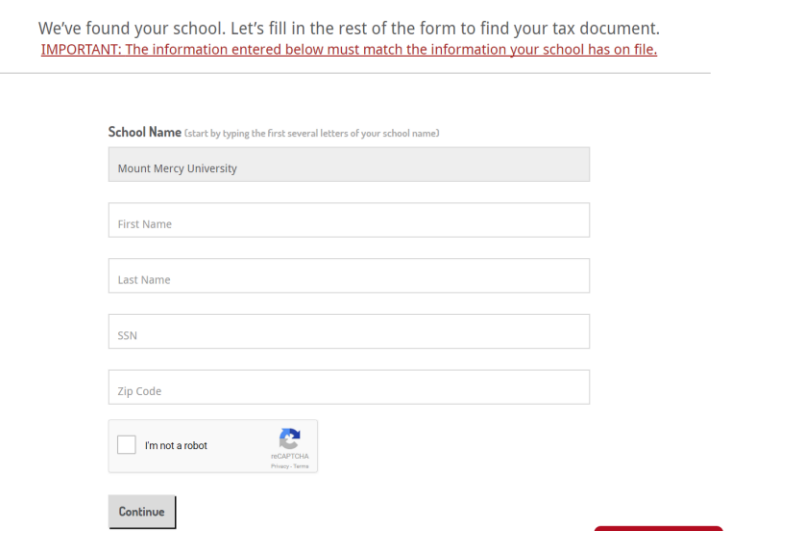

After clicking "Continue", click the plus sign (+) next to "Status: Delivered {}". Again, you will need to make sure to turn off your Pop-up blocker in order to view the document:

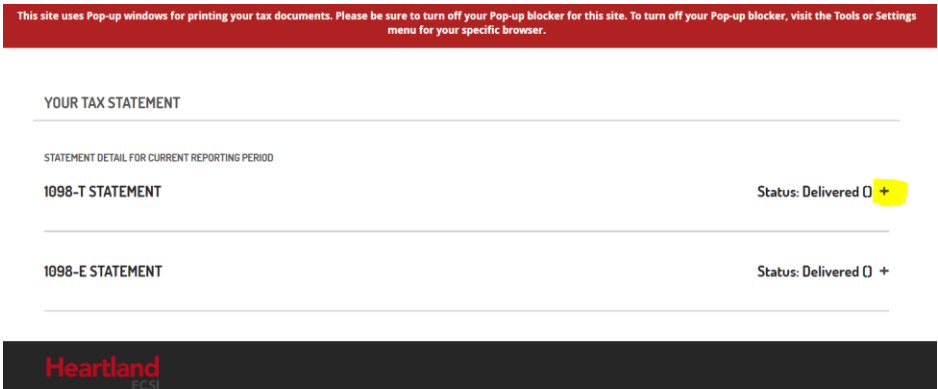

From this last screen, you can view and/or print your electronic Form 1098-T.